# ้วิธีการเข้าตอบแบบสอบถามสำหรับประชาชน ผู้รับบริการ หรือผู้มีส่วนได้ส่วนเสียภายนอก

- เปิดเว็บบราวเซอร์(Web Browser) Firefox, Chrome, Safari, Edge

กรอก URL:<https://ethicsreport.ocsc.go.th/>

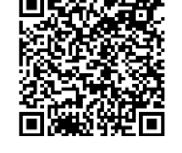

หรือเข้าผ่าน QR Code  $\Box$ นี้ที่พิมานี้ หรือลิงค์ <https://shorturl.ocsc.go.th/qr/ethicsreport2>

 $\checkmark$ 

- โปรดระบุประเภทหน่วยงาน สังกัด หน่วยรายงานข้อมูล และหน่วยงานที่ท่านใช้บริการ

# แบบสอบถามสำหรับประชาชนผู้รับบริการในหน่วยงาน

## การมีและใช้มาตรฐานทางจริยธรรมของหน่วยงานของรัฐ

## แบบสอบถามการมีและใช้มาตรฐานทางจริยธรรมของหน่วยงานของรัฐ ประจำปี พ.ศ. ๒๕๖๖

วัดถประสงค์ : เพื่อประเมินความคิดเห็นของประชาชน ผริบบริการ หรือผู้ที่มีส่วนใส่ส่วนเสียภายนอกหน่วยงานเกี่ยวกับการมีและใช้มาตรฐานทางจริยธรรมของหน่วยงาน รวมถึงการมีพฤติกรรมที่แสดง 

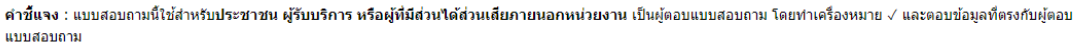

ท่านมารับบริหารหรือเป็นผู้มีส่วนใด้ส่วนเสียหรือผู้ที่มีส่วนใด้ส่วนเสียภายนอกที่เกี่ยวข้องกับหน่วยงานใด

#### ประเภทหน่วยงาน \*

ส่วนราชการ

#### สังกัด \*

กระทรวงดิจิทัลเพื่อเศรษฐกิจและสังคม

หน่วยรายงานข้อมูล \*

กรมอุตุนิยมวิทยา

หน่วยที่ใช้บริการ

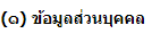

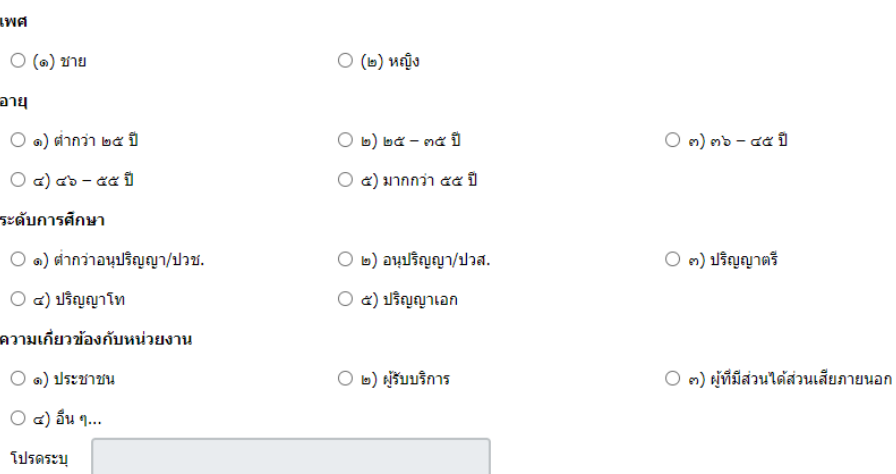

## (๒) ความคิดเห็นเกี่ยวกับการมีและใช้มาตรฐานทางจริยธรรมของหน่วยงาน

์คำชี้แจง : ขอให้ท่านพิจารณาระดับการมีและใช้มาตรฐานทางจริยธรรมของหน่วยงานที่ท่านรับบริการหรือเกี่ยวข้อง และทำเครื่องหมาย √ ลงในข่องว่าง ≘ ทางขวามือ

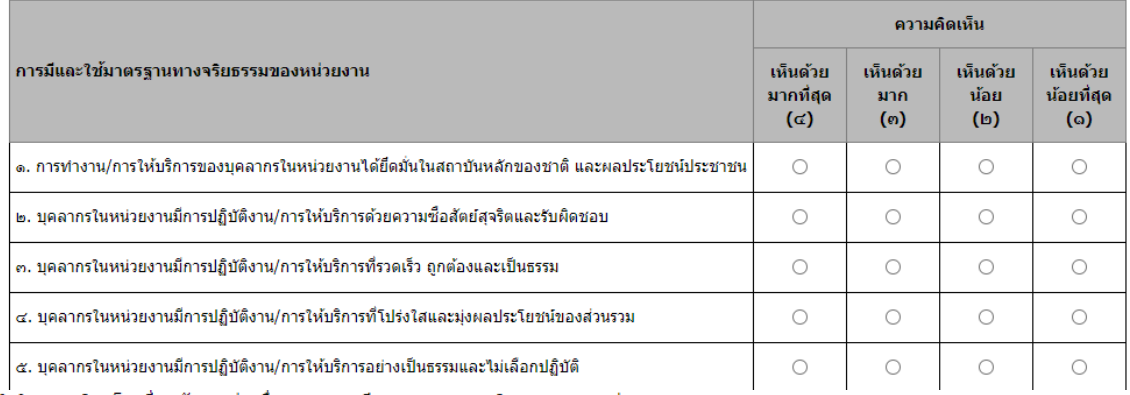

(ต) ความคิดเห็นเกี่ยวกับผลต่อเนื่องจากการมีมาตรฐานทางจริยธรรมของหน่วยงาน

คำชี้แจง : ขอให้ท่านพิจารณาประเด็นที่ท่านสังเกตเห็นจากหน่วยงานที่ให้บริการหรือเกี่ยวข้อง และทำเครื่องหมาย √ ลงในช่องว่าง ๓ ทางขวามือ

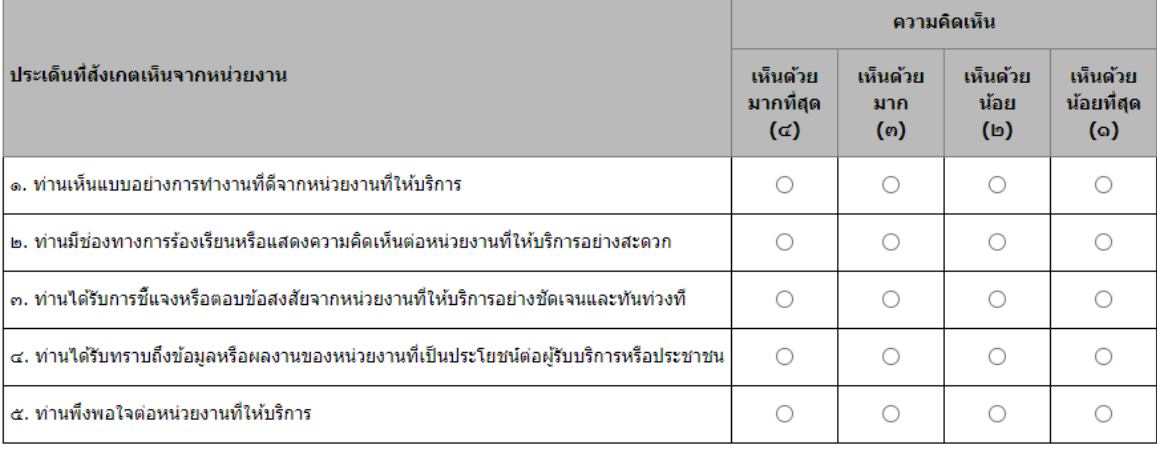

# เมื่อกรอกข้อมูลเสร็จทั้ง ๓ ส่วนแล้ว ให้กดปุ่ม  $\begin{array}{|l|} \hline \mathbb{B} & \frac{15}{2} \sinh \theta \end{array}$ เพื่อบันทึกข้อมูล และเสร็จสิ้นการตอบ

แบบสอบถาม